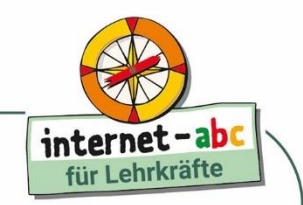

## **Sprechblasen als Gestaltungselement in Comics**

*Comics sind eine bei Schülerinnen und Schülern beliebte Lektüre. In dieser Vertretungsstunde setzen sich die Kinder mit Sprechblasen als zentrales Gestaltungselement von Comics auseinander.*

Comics zu lesen, begeistert Schülerinnen und Schüler jeder Generation. In dieser Vertretungsstunde beschäftigen sich die Kinder in Partnerarbeit mit einem zentralen Comic-Element: Sie entwerfen Sprechblasen und Texte selbst, und anhand dieser Tätigkeiten wird ihnen die Bedeutung unterschiedlicher Gestaltungselemente von Sprechblasen bewusst.

### **Kompetenzen**

#### **Fachkompetenz**

Die Schülerinnen und Schüler sollen

- die Bedeutung der Verbindung von Form und Text erkennen;
- Bezüge zwischen Text und Präsentation herstellen;
- prägnante Texte erstellen.

### **Medienkompetenz**

Die Schülerinnen und Schüler sollen

- Objekte in ein Textdokument einfügen und zum Inhalt passend formatieren;
- in einem Präsentationsprogramm (hier PowerPoint) Grafiken animieren können;
- zusammengehörende Dateien sinnvoll abspeichern.

#### **Sozialkompetenz**

Die Schülerinnen und Schüler sollen

- mit einer Partnerin oder einem Partner zusammenarbeiten;
- Mitschülerinnen und Mitschüler als kompetente Ratgeber akzeptieren.

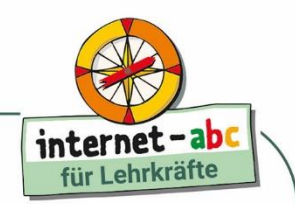

### **Kurzinformationen**

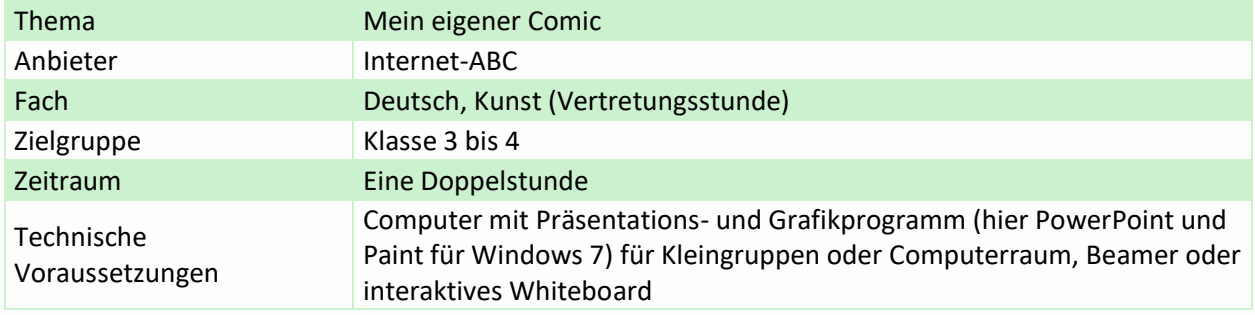

### **Didaktisch-methodischer Kommentar**

In dieser Unterrichtseinheit für eine Vertretungsstunde erstellen die Schülerinnen und Schüler in Partnerarbeit weitgehend selbstständig mithilfe eines Präsentations- und eines Grafikprogramms Sprechblasen, wie sie in Comics verwendet werden. Arbeitsanleitungen für knifflige Arbeitsschritte am Computer werden – hier exemplarisch für Paint und PowerPoint in den Versionen für Windows 7 – zur Verfügung gestellt. Aber auch mit anderen Präsentations- und Grafikprogrammen oder mit älteren Software-Versionen lässt sich die Unterrichtseinheit durchführen. In diesem Fall ist sie weniger als eine "Schritt-für Schritt-Anleitung" und mehr als grundlegende Anregung zu verstehen.

### **Sprechblasen erstellen und verändern**

### **Sprechblasen als Gestaltungselement**

Eines der zentralen Elemente des Comics sind die Sprech- und Denkblasen. Vorlagen dafür stehen bei Textverarbeitungs- und Präsentationsprogrammen in verschiedenen Formen und Farben zur Verfügung (siehe **Arbeitsblatt 2**). Sie lassen sich leicht der zu vermittelnden Stimmung und dem Sprecher anpassen.

#### **Bedeutungsunterschiede werden bewusst**

Gezackte Umrisslinien von Sprechblasen haben eine andere Bedeutung als runde Formen und auch Farben bringen unterschiedliche Bedeutungen ein. Durch eigenes Tun werden solche Bedeutungen von Umrisslinien, Umrissfarben, Schattierungen und Füllfarben den Kindern bewusst und von ihnen decodiert. Gleiches gilt auch für die eingesetzte Schriftfarbe, -größe und -art. Mithilfe der Vorlagen in Textverarbeitungs- und Präsentationsprogrammen können die Kinder hier Gestaltungselemente nutzen, die sie in dieser Perfektion selbst noch nicht herstellen können.

### **Erarbeitungsphase**

### **Bedeutung von Sprechblasen**

Zu Beginn der Erarbeitungsphase erhalten die Schülerinnen und Schüler ein Arbeitsblatt mit Auszügen aus unterschiedlichsten Comics, in denen verschiedene Situationen und Gefühle anhand von Sprechblasen, Linien et cetera verdeutlicht oder hervorgehoben werden. (Aus urheberrechtlichen Gründen können wir Ihnen hierfür leider kein fertiges Arbeitsblatt zur Verfügung stellen. Eine Vorlage

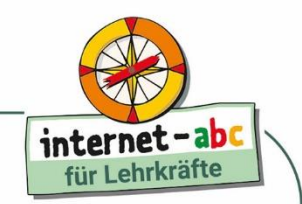

für die Erstellung eines eigenen Arbeitsblattes mit Comic-Auszügen liefert **Arbeitsblatt 1**.) Ziel ist zu erarbeiten, welche Bedeutungen die unterschiedlichen Darstellungsweisen von Sprechblasen haben. Die zumeist von Leserinnen und Lesern unbewusst wahrgenommenen und verarbeiteten Informationen, die allein durch Form und Farbe einer Sprechblase sowie durch Art, Größe und Farbe der Schrift vermittelt werden, sollen den Kindern bewusst werden.

### **Methode "Ich – Du – Wir"**

Hierfür bietet sich die Methode "Ich – Du – Wir" an:

- Ich (Think): Die Kinder setzen sich eigenständig mit verschiedenen Comics auseinander (anhand von **Arbeitsblatt 1**).
- Du (Pair): In Partnerarbeit werden erste Ideen für die Gestaltung eigener Sprechblasen ausgetauscht und Fragen gestellt (anhand von **Arbeitsblatt 1**).
- Wir (Share): Kommunikation im Klassenteam: Zu diesem Zeitpunkt werden Sprechblasen, die mit dem Präsentationprogramm erstellt wurden, als vertiefender Impuls gezeigt (**Arbeitsblatt 3**).

#### **Eigene Sprechblasen entwerfen**

Anschließend entwerfen die Schülerinnen und Schüler in Partnerarbeit eigene Sprechblasen. Hilfestellungen finden sie in **Arbeitsblatt 3**.

### **Produktionsphase**

#### **Die Aussage nimmt Gestalt an**

Die Kinder erstellen Sprechblasen und fügen Texte in die Sprechblasen ein. Dies nimmt viel Zeit in Anspruch, die den Kindern aber bewusst gelassen werden sollte.

#### **Sprechblasen animieren**

Ziel ist es, die Möglichkeiten kennen zu lernen, die das Präsentationsprogramm bietet, um Inhalte der Sprechblasen durch Bewegung zu verstärken. Sprechblasen, die sich drohend vergrößern oder vor Angst schrumpfen, die freudig schaukeln oder sich eilig aus dem Staub machen, können mithilfe der benutzerdefinierten Animation realisiert werden. Dieser Teilbereich von PowerPoint ist sehr vielfältig, deshalb sollten die Schülerinnen und Schüler nach einer Einführung das Programm kurz erproben, bevor sie benutzerdefinierte Animationen einsetzen. Auf eine ausführliche Anleitung wird hierbei aufgrund der Vielfältigkeit der Möglichkeiten bewusst verzichtet.

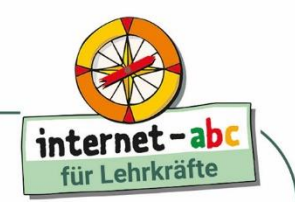

### **Anhang**

### **Arbeitsblätter**

- (1) Die geheimen Zeichen der Comics
- (2) Verschiedene Sprechblasen
- (3) PowerPoint (Windows 10): Formen einfügen und formatieren

### **Zusatzinformationen für Lehrkräfte**

### <http://www.schattenblick.de/infopool/bildkult/comic/bcth0005.html>

Comiclesen will gelernt sein ... Hintergrundinformationen rund um Comics finden Sie auf dieser Webseite.

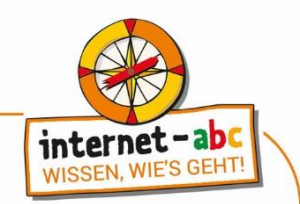

### **Arbeitsblatt 1**

# Die geheimen Zeichen der Comics

1. Betrachte die Sprechblasen! Entdeckst du Unterschiede? Was bedeuten Fragezeichen, Musiknoten, unterschiedliche Formen, "DAAAS" mit drei a....? Wer denkt, wer spricht, wer schreit?

2. Achte auf die Linien in den Bildern! Woran erkennst du, dass jemandem schwindlig ist, dass er schnell läuft oder fährt, dass etwas riecht, dass jemand zittert, den Kopf schüttelt, strahlt vor Freude?

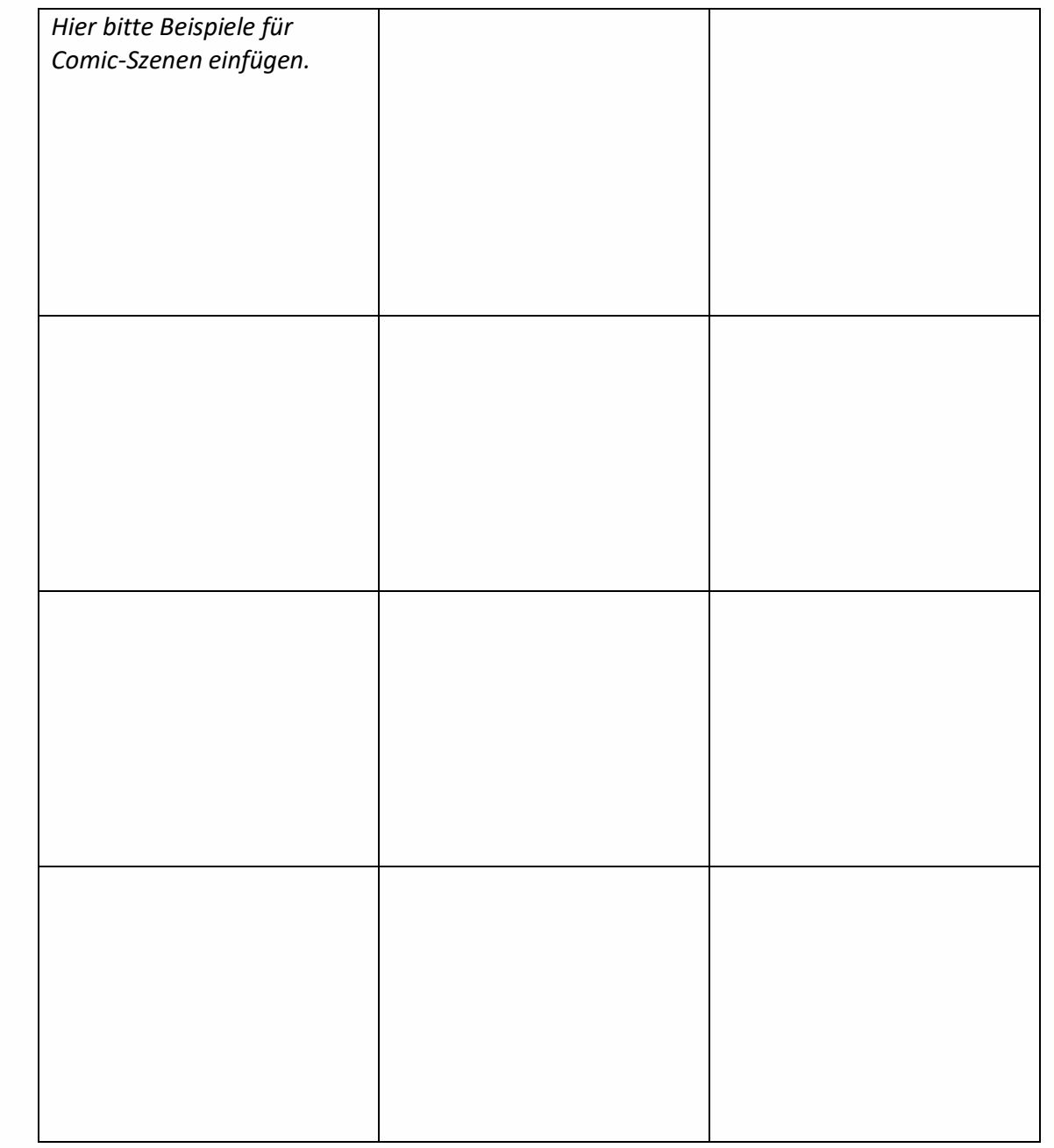

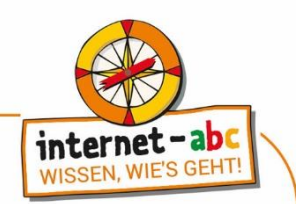

### **Arbeitsblatt 2**

# Verschiedene Sprechblasen

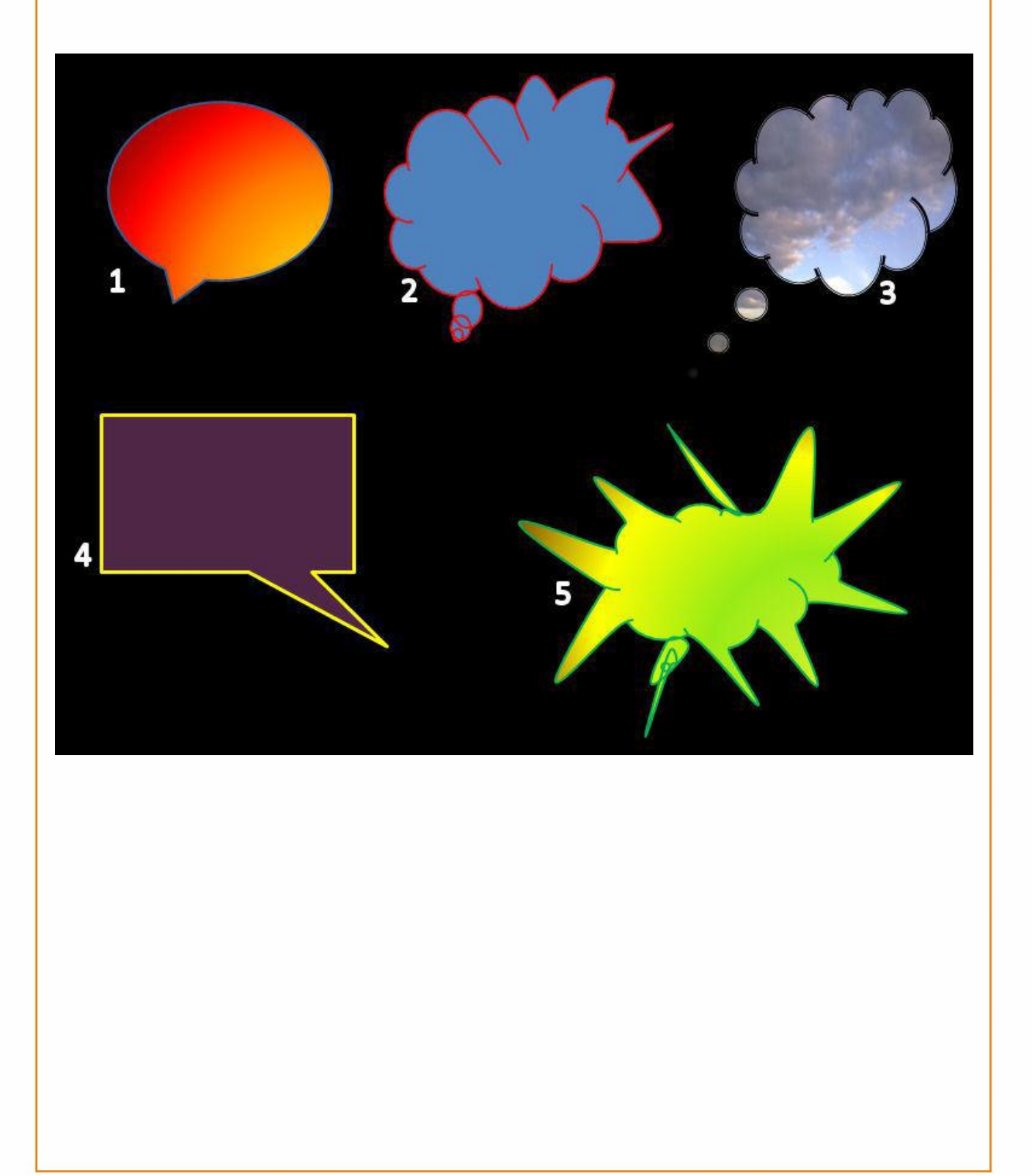

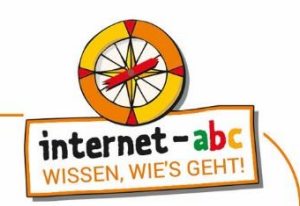

### **Arbeitsblatt 3**

# PowerPoint (Windows 10): Formen einfügen und formatieren

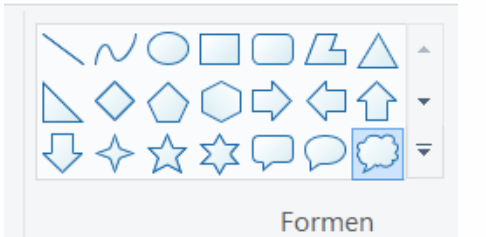

Klicke unter "Formen" auf die gewünschte Form

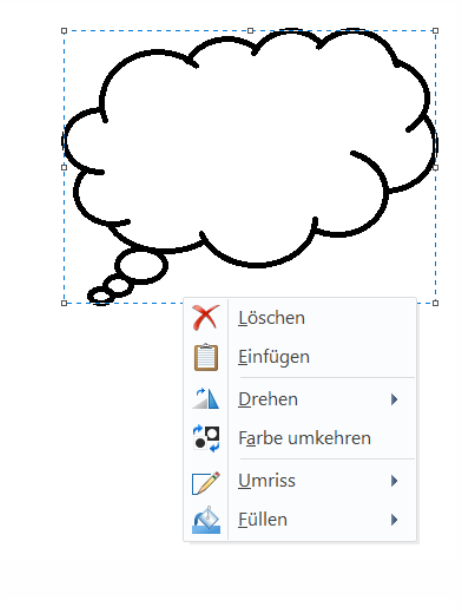

Die Maus zeigt sich nun als kleines Kreuz. Durch Ziehen der Maus bei gedrückter Maustaste kannst du die Form erstellen und die Größe verändern.

Wenn die eingefügte Form markiert ist (Rahmen um die Form!), kannst mit der rechten Maustaste die Form verändern.

Probiere einfach ein bisschen herum, welche Möglichkeiten du findest!

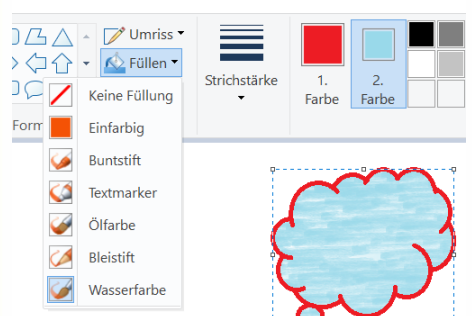

Die Füllungsfarbe und -art ändern.

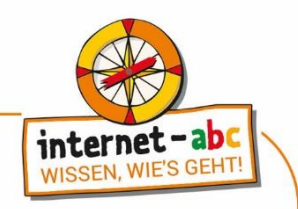

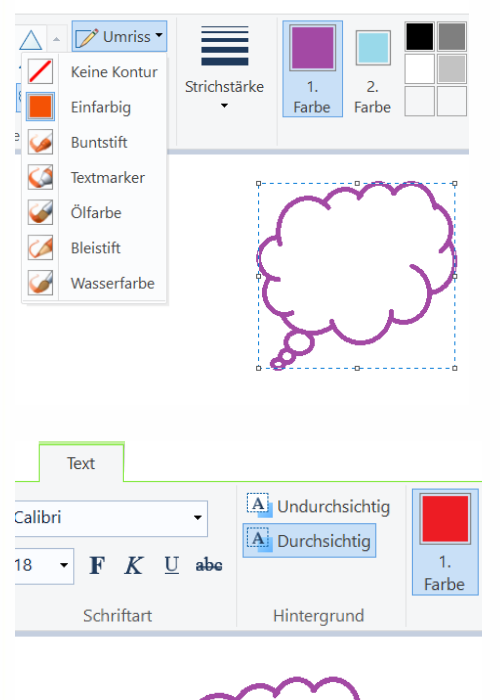

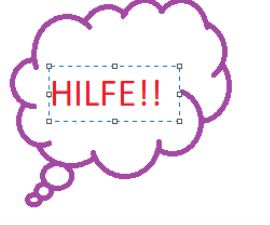

Die Linienfarbe und -art ändern

Mit einem Klick auf das "A" öffnet sich das Textmenü. Nun kannst Text einfügen Du kannst die Schriftart, die Schriftgröße und die Schriftfarbe ändern, wie du es von Word her kennst.

Mithilfe der Schriften Wingdings 1 bis 3 kannst du sogar Zeichen schreiben!

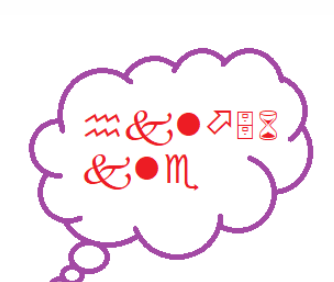